## 技術ノート KGTN 2017071301

## 現 象

[GGH5.X] Microsoft Office 365 (Microsoft Office 2016) のパワーポイントで,スライドショーやアニメーションの プレビューが動作しない.

## 説 明

パワーポイントのスライドショーやアニメーションのプレビューが動作しない問題は,現時点では制限事項となり ます.なお,スライドショーを選択した直後にフリーズ状態になった場合は, Ctrl + Alt + Del でタスクマネージ ャーを選択し, PowerPoint のタスクを×で強制終了してください.

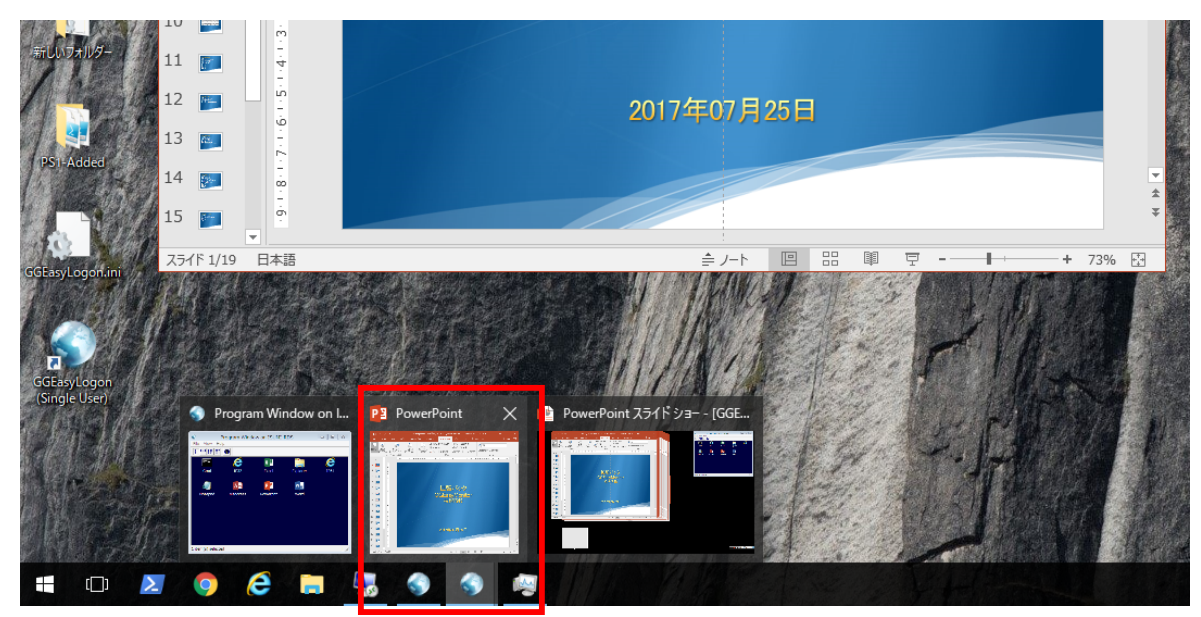

Last reviewed: Jul 15, 2017 Status: DRAFT Ref: CASE#49869, ECR#16575 Copyright © 2017 kitASP Corporation